# **Data Processing**

**with Stata 15** Cheat Sheet For more info see Stata's reference manual (stata.com)

## **Useful Shortcuts**

- **Ctrl** + **D** highlight text in .do file then  $\bar{c}$ trl + d executes in the command line **clear** delete data in memory **Ctrl 8** + open the data editor **F2**  $\rightarrow$  keyboard buttons **Ctrl**  $\rightarrow$ describe data **PgUp PgDn** scroll through previous commands AT COMMAND PROMPT  $Ctrl + 9$ open a new .do file
- **Tab** autocompletes variable name after typing p
- **cls** clear the console (where results are displayed)

#### **Set up**

#### **pwd**

- print current (working) directory
- **cd** "C:\Program Files (x86)\Stata13" change working directory

#### **dir**

display filenames in working directory

#### **dir \*.dta**

List all Stata data in working directory underlined parts **capture log close** are shortcuts – use "capture"

close the log on any existing do files  $\int_{0}^{\infty}$  or "cap"

## **log using** "myDoFile.txt"**, replace**

create a new log file to record your work and result **search** mdesc find the package mdesc to install packages contain extra commands th

#### **ssc install** mdesc

install the package mdesc; needs to be done once

#### **Import Data**

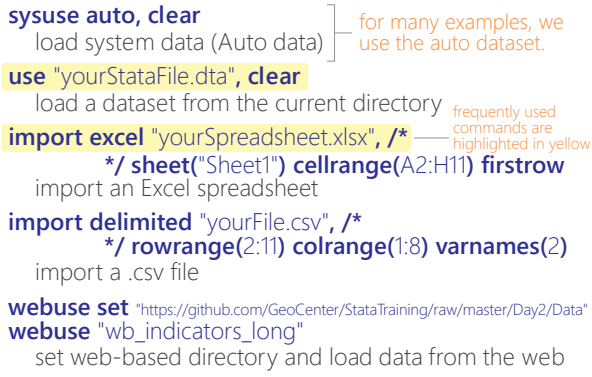

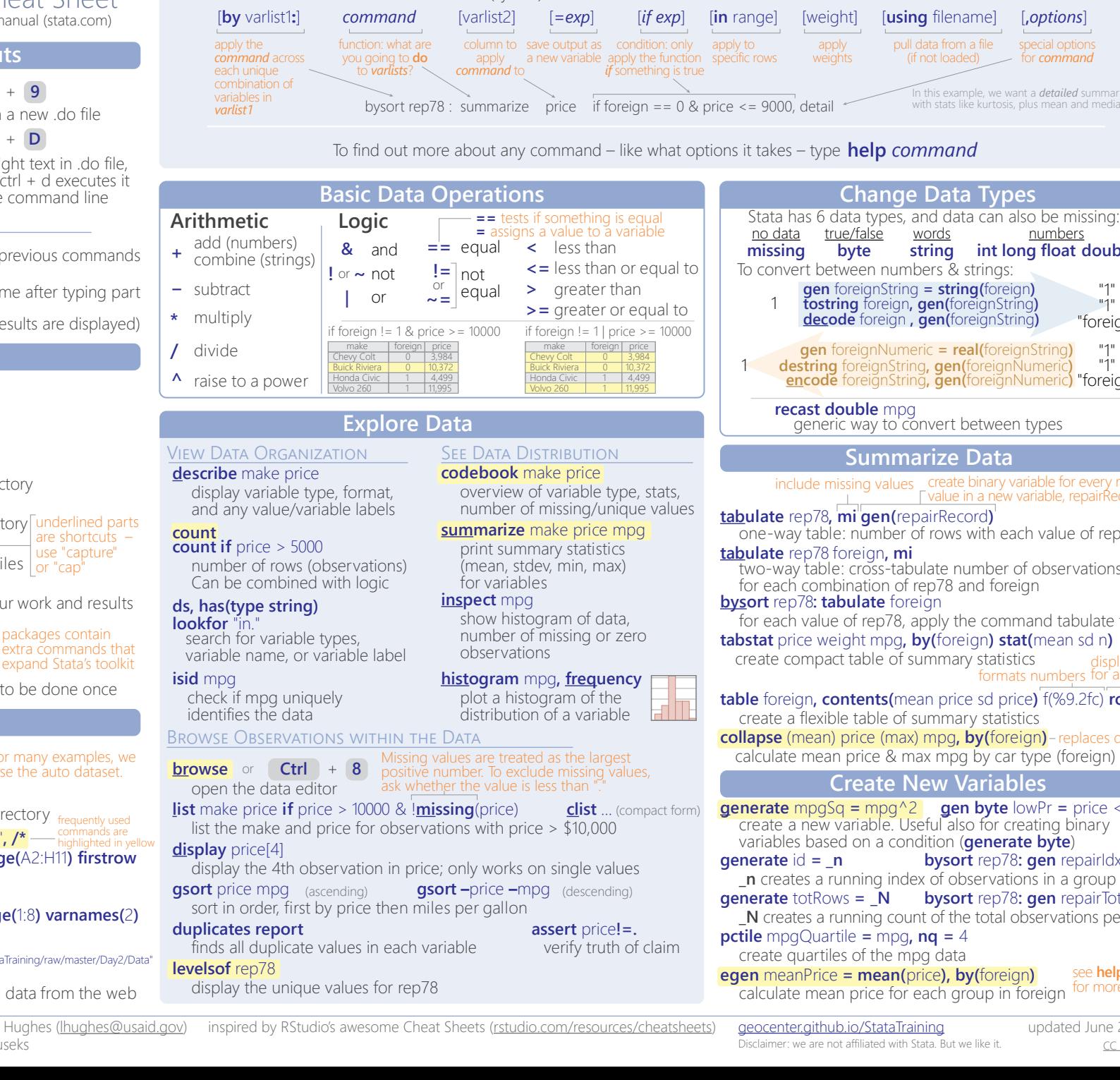

All Stata commands have the same format (syntax):

**Basic Syntax**

**Summarize Data b** *b***reign** 8, apply the command tabulate foreign **collapse** (mean) price (max) mpg**, by(**foreign**)** replaces data max mpg by car type (foreign) **tabstat** price weight mpg**, by(**foreign**) stat(**mean sd n**)** of summary statistics **table 3** f(%9.2fc) **row** of summary statistics displays stats formats numbers for all data  $t$ **repairRecord**)<sup> $\cdot$ </sup> er of rows with each value of rep78 Les create binary variable for every rep78 include in a new variable, repairRecord **tabulate** rep78 foreign**, mi** abulate number of observations of rep78 and foreign **New Variables**  $\gamma^2$  **gen byte** lowPr = price < 4000 Useful also for creating binary ondition (**generate byte**) <sup>1</sup> **encode** foreignString**, gen(**foreignNumeric**)** "foreign" convert between types

words

(if not loaded)

**bysort** rep78**: gen** repairTot = \_N ount of the total observations per group **bysort** rep78**: gen** repairIdx  $=$   $\mathbf{n}$ ndex of observations in a group

#### **pctile** mpgQuartile **=** mpg**, nq =** 4

mpg data

see **help egen** for more options **e** *(price*), **by(foreign)** or each group in foreign

Tim Essam (tessam@usaid.gov) • Laura Hughes (lhughes@ **follow us @StataRGIS and @flaneuseks** 

updated June 2016 CC BY 4.0

"1" "1"

"foreign" "1" "1"

**int long float double string**

In this example, we want a *detailed* summary with stats like kurtosis, plus mean and median

numbers

special options for *command*

# **Data Transformation**<br>**ith Stata 15** Cheat Sheet

**with Stata 15** For more info see Stata's reference manual (stata.com)

## **Select Parts of Data (Subsetting)**

#### **SELECT SPECIFIC COLUMNS**

**drop** make

remove the 'make' variable

#### **keep** make price

FILTER SPECIFIC ROWS opposite of drop; keep only variables 'make' and 'price'

#### **drop if** mpg < 20 **drop in**  $1/4$

drop observations based on a condition (left) or rows 1-4 (right)

#### **keep in** 1/30

opposite of drop; keep only rows 1-30

#### **keep if inrange(price, 5000, 10000)**

**keep if inlist(**make, "Honda Accord", "Honda Civic", "Subaru"**)** keep values of price between \$5,000 – \$10,000 (inclusive)

keep the specified values of make

#### **sample** 25

sample 25% of the observations in the dataset (use **set seed** # command for reproducible sampling)

## **Replace Parts of Data**

#### CHANGE COLUMN NAMES

**rename (**rep78 foreign**) (**repairRecord carType**)** rename one or multiple variables

#### CHANGE ROW VALUES

**replace** price = 5000 if price < 5000

replace all values of price that are less than \$5,000 with 5000

**recode price (**0 / 5000 = 5000**)**

change all prices less than 5000 to be \$5,000

#### **recode foreign (**0 = 2 "US"**)(**1 = 1 "Not US"**), gen(**foreign2**)**

change the values and value labels then store in a new variable, foreign2

#### REPLACE MISSING VALUES

**mvdecode** \_all**, mv(**9999**)**

replace the number 9999 with missing value in all variables useful for cleaning survey datasets

**mvencode** all, **mv(**9999) useful for exporting data replace missing values with the number 9999 for all variables

## **Label Data**

Value labels map string descriptions to numbers. They allow the underlying data to be numeric (making logical tests simpler) while also connecting the values to human-understandable text.

#### **label define** myLabel 0 "US" 1 "Not US" **label values** foreign myLabel

define a label and apply it the values in foreign

#### **label list**

list all labels within the dataset

#### **note**: data note here place note in dataset

**Reshape Data webuse set** https://github.com/GeoCenter/StataTraining/raw/master/Day2/Data webuse "coffeeMaize.dta"

#### MELT DATA (WIDE → LONG)

reshape variables starting unique id create new variable which captures with coffee and maize variable (key) the info in the column names

## **reshape long** coffee@ maize@**, i(**country**) j(**year**)** new variable

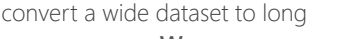

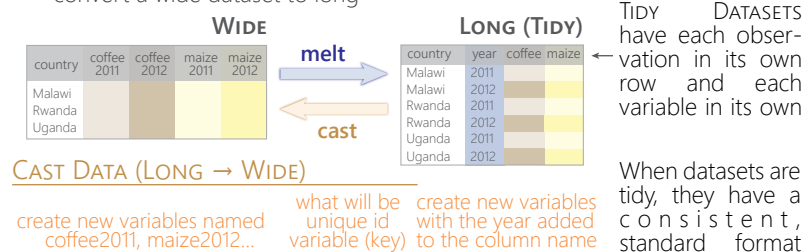

**reshape wide** coffee maize**, i(**country**) j(**year**)** convert a long dataset to wide

## **xpose, clear varname**

transpose rows and columns of data, clearing the data and saving old column names as a new variable called "varname"

## **Combine Data**

#### ADDING (APPENDING) NEW DATA

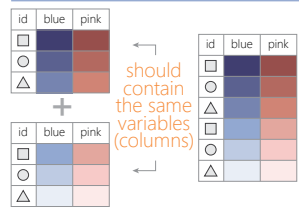

**webuse** coffeeMaize2.dta**, clear id blue pink save** coffeeMaize2.dta**, replace** load demo data<br> **id blue webuse** coffeeMaize.dta**, clear** 

> **append using** "coffeeMaize2.dta"**, gen(**filenum**)** add observations from "coffeeMaize2.dta" to current data and create variable "filenum" to track the origin of each observation

> > **webuse** ind\_age.dta**, clear save** ind\_age.dta**, replace webuse** ind\_ag.dta**, clear**

**merge 1:1** id **using** "ind\_age.dta" one-to-one merge of "ind\_age.dta" into the loaded dataset and create variable "\_merge" to track the origin

that is easier to manipulate and

analyze.

**merge m:1** hid **using** "hh2.dta" many-to-one merge of "hh2.dta" into the loaded dataset and create variable " merge" to track the origin

**webuse** hh2.dta**, clear save** hh2.dta**, replace webuse** ind2.dta**, clear**

#### MERGING TWO DATASETS TOGETHER

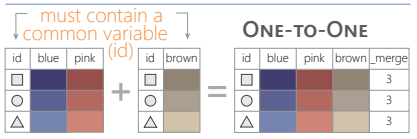

#### **MA-**

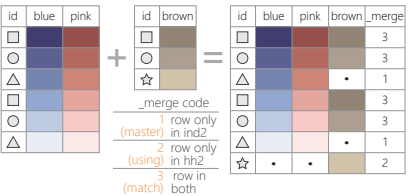

#### FUZZY MATCHING: COMBINING TWO DATASETS WITHOUT A COMMON ID

reclink match records from different data sets using probabilistic matching ssc install reclink **jarowinkler** create distance measure for similarity between two strings assc install jarowinkler

## **Manipulate Strings**

#### GET STRING PROPERTIES

**display length(**"This string has 29 characters"**)** return the length of the string

**charlist** make display the set of unique characters within a string \* user-defined package

#### **display strpos(**"Stata", "a"**)**

FIND MATCHING STRINGS return the position in Stata where a is first found

#### **display strmatch(**"123.89", "1??.?9"**)**

return true (1) or false (0) if string matches pattern

## **display substr(**"Stata", 3, 5**)**

return string of 5 characters starting with position 3

#### **list** make **if regexm(**make, "[0-9]"**)**

list observations where make matches the regular expression (here, records that contain a number)

#### **list if regexm(**make, "(Cad.|Chev.|Datsun)")

return all observations where make contains "Cad.", "Chev." or "Datsun" compare the given list against the first word in make

## **list if inlist(**word(make, 1), "Cad.", "Chev.", "Datsun"**)**

TRANSFORM STRINGS return all observations where the first word of the make variable contains the listed words

**display regexr(**"My string", "My", "Your"**)** replace string1 ("My") with string2 ("Your")

**replace** make **= subinstr(**make, "Cad.", "Cadillac", 1**)** replace first occurrence of "Cad." with Cadillac in the make variable

**display stritrim(**" Too much Space"**)** replace consecutive spaces with a single space

**display trim(**" leading / trailing spaces "**)** remove extra spaces before and after a string

**display strlower(**"STATA should not be ALL-CAPS"**)** change string case; see also **strupper**, **strproper**

**display strtoname(**"1Var name"**)**

convert string to Stata-compatible variable name

**display real(**"100"**)** convert string to a numeric or missing value

## **Save & Export Data**

## **compress** compress data in memory

#### **save** "myData.dta"**, replace**

**saveold** "myData.dta"**, replace version(12)** save data in Stata format, replacing the data if a file with same name exists

**export excel** "myData.xls"**,** /\* \*/ **firstrow(variables) replace** export data as an Excel file (.xls) with the variable names as the first row

**export delimited** "myData.csv"**, delimiter(",") replace** export data as a comma-delimited file (.csv)

Tim Essam (tessam@usaid.gov) • Laura Hughes (lhughes@usaid.gov) **follow us @StataRGIS and @flaneuseks** 

#### inspired by RStudio's awesome Cheat Sheets (rstudio.com/resources/cheatsheets) aeocenter.github.io/StataTraining updated June 2016 geocenter.github.io/StataTraining

Disclaimer: we are not affiliated with Stata. But we like it.

CC BY 4.0